## **MPD / DLNA renderer**

MPD는 USB 저장장치 또는 네트워크 공유 폴더의 음악 파일을 재생할 수 있는 고성능 음악 재생 서비스입니 다. Eunhasu의 'MPD / DLNA renderer' 서비스에는 DLNA 오디오 재생(DLNA audio renderer) 기능만 가지 고 있습니다. 별도의 DLNA 서버, DLNA 제어기기와 함께 사용 가능합니다. 단, [sMS-1000SQ Eunhasu](https://docs.sotm-audio.com/doku.php?id=ko:sms-1000sq) 제품 에는 DLNA 서버 기능을 하는 [MinimServer](https://docs.sotm-audio.com/doku.php?id=ko:minimserver)를 사용할 수 있으므로 'MPD / DLNA renderer' 서비스와 함께 활 용할 수 있습니다.

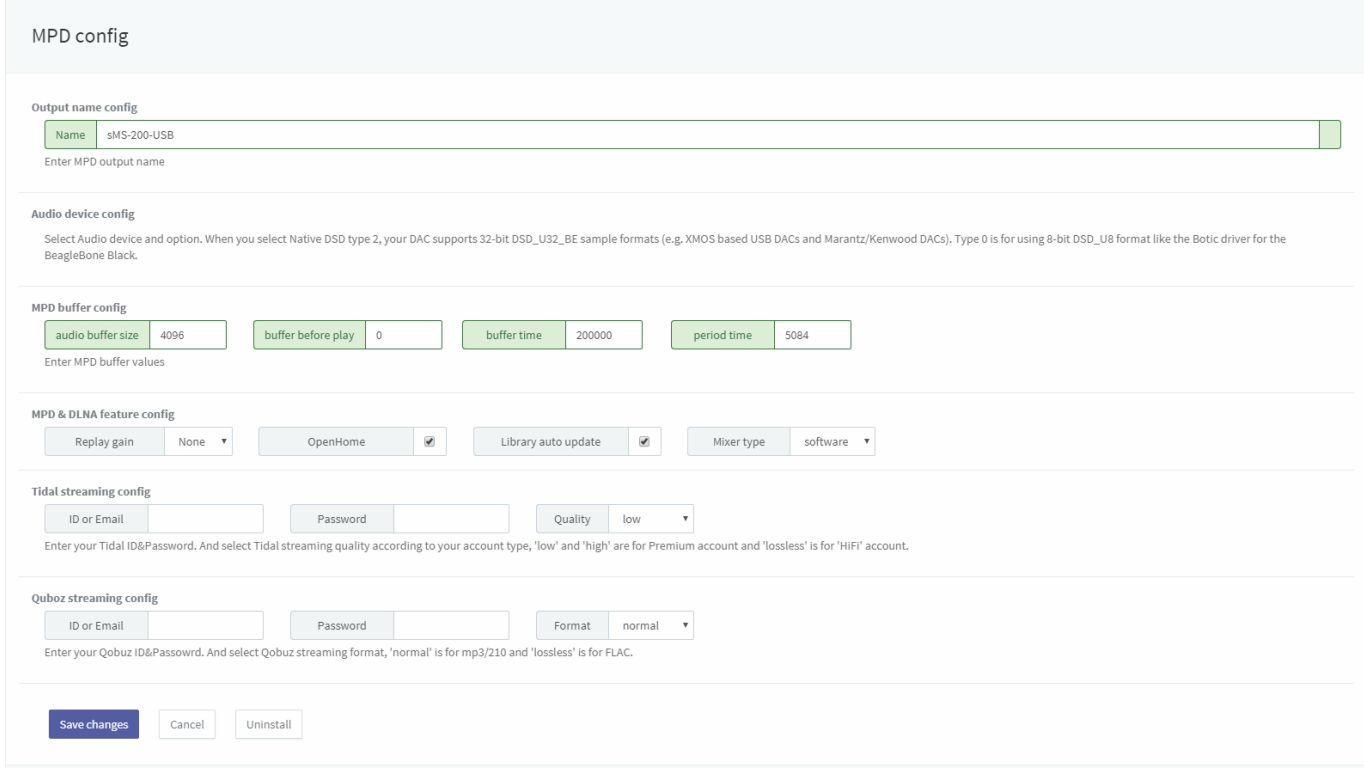

- **Name**: MPD 제어 앱 또는 DLNA 제어 앱에서 보이는 현재 기기의 이름입니다. 필요에 따라서 변경 가 능합니다.
- **Audio device config**: 선택한 USB DAC을 사용할 수 있습니다.
- **DOP enable**: 선택하면 DSD 음악파일 재생 시 DOP 기능을 사용합니다.
- **Native DSD type 0**: 8-bit DSD\_U8 포맷의 DAC일때 선택합니다. (예, Botic 드라이버 사용하는 BeagleBone Black)
- **Native DSD type 2**: 32-bit DSD\_U32\_BE 포맷의 DAC일때 선택합니다. (예, XMOS 칩을 사용하는 USB DACs 또는 Marantz/Kenwood DAC)
- **Replay gain**: Replay gain기능을 None, Album, Track 중에 선택합니다.
- **OpenHome DLNA Renderer**: 선택하면 OpenHome DLNA Renderer 기능이 지원됩니다.
- **Library auto update**: 선택하면 음악파일의 변경 내용을 자동으로 검색하고 업데이트합니다.
- **MPD Buffer config**: 사용자의 환경에 맞게 buffer 값을 조절합니다.
	- **Audio buffer size**: 오디오 버퍼의 크기를 킬로바이트 단위로 지정합니다.
	- **buffer before play**: 노래를 재생하기전에 채워야 하는 오디오 버퍼의 양을 지정합니다. 노래 가 다음 곡으로 넘어갈 때 음원이 잘리는 부분이 있다면 이 값을 올리세요. 0~100까지의 숫자만 입력이 가능합니다.
	- **Buffer time**: 오디오 기기에 전송하는 음원 데이터의 버퍼 길이를 마이크로초 단위로 설정합 니다.
	- **Period time**: 오디오 기기에 전송하는 음원 데이터의 전송 간격을 마이크로 초 단위로 설정합

니다.

- Buffer config의 각 항목에 대한 자세한 정보는 다음 URL을 통해서 확인이 가능합니다. <https://linux.die.net/man/5/mpd.conf>
- **Tidal streaming config**: mpd/dlna를 이용하여 Tidal 스트리밍을 사용하는 유저를 위한 설정 입니 다. ID와 Password란에 사용하는 Tidal 계정정보를 입력하고, 본인이 사용하는 Tidal 등급에 따라 Quality를 설정하십시요. low/high Quality는 premium 등급의 계정에서 사용 가능하고, lossless Quality는 HIFI등급에서 사용 가능합니다.
- **Quboz streaming config**: mpd/dlna를 이용하여 Qobuz 스트리밍을 사용하는 유저를 위한 설정 입니다. ID와 Password란에 사용하는 Qobuz 계정정보를 입력하고, 본인이 사용하는 Qobuz 등급에 따라 Format을 설정하십시요. nomal등급은 mp3음원재생이 가능하고, lossless는 FLAC음원까지 재 생 가능합니다.

Native DSD 기능은 V0.3.2 부터 지원합니다.

MPD 클라이언트 소개

- MPDroid:<https://play.google.com/store/apps/details?id=com.namelessdev.mpdroid>
- M.A.L.P. MPD Client:<https://play.google.com/store/apps/details?id=org.gateshipone.malp>
- MPod: <https://itunes.apple.com/kr/app/mpod/id285063020?mt=8>
- MPDluxe:<https://itunes.apple.com/us/app/mpdluxe/id991758069?mt=8>
- Gnome Music Player Client: <https://gmpclient.org/installation>
- Chimney: <https://www.microsoft.com/en-us/store/p/chimney/9wzdncrfj6jx>

참고할 만한 사이트: <http://mpd.wikia.com/wiki/Clients>

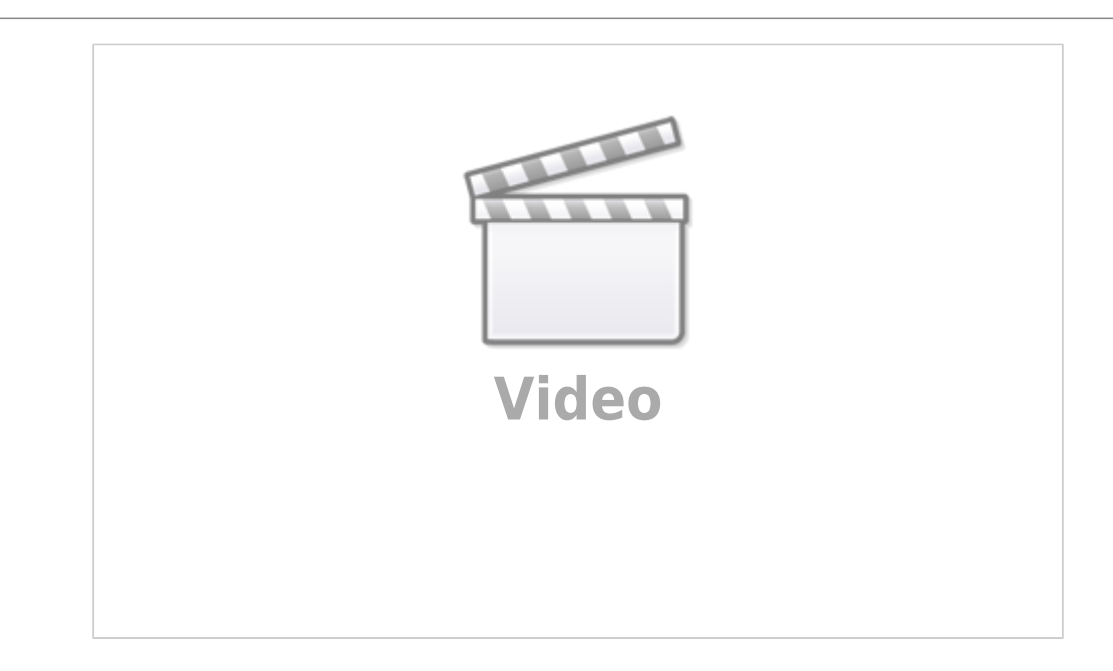

how to connect and access NAS in sMS-200

 $\pmb{\times}$ 

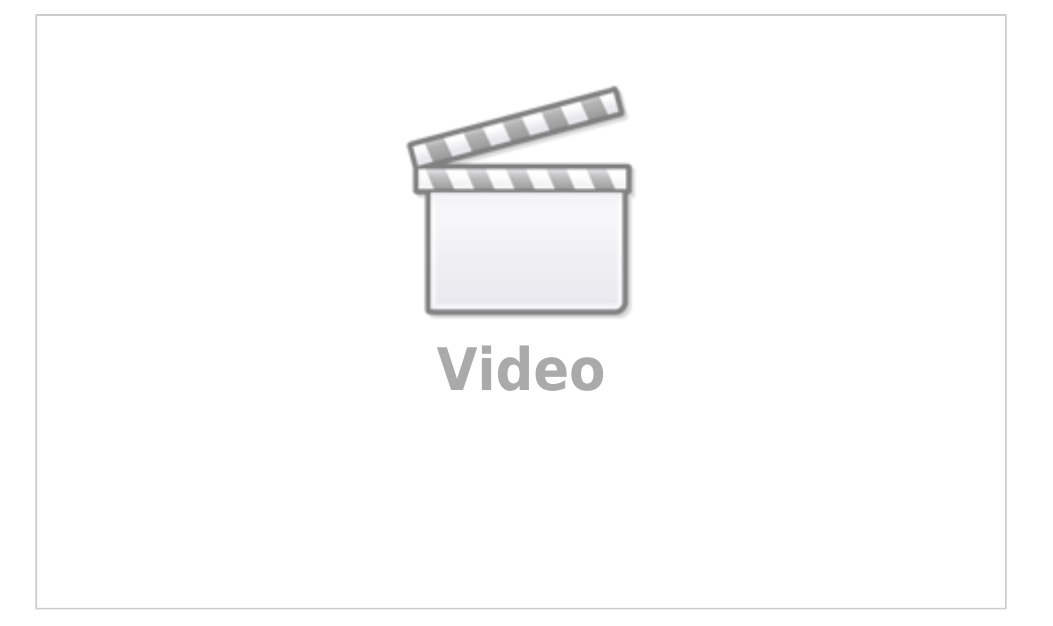

How to connect NAS to Squeezelite or MPD/DLNA on sMS-200

최종 수정: 2018/04/26 03:30

From: <https://docs.sotm-audio.com/> - **SOtM docs**

Permanent link: **<https://docs.sotm-audio.com/doku.php?id=ko:mpd&rev=1524727839>**

Last update: **2018/04/26 03:30**